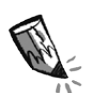

**3. a)** Zeichne ein, wo Lio den anderen Finger auf den Calliope mini halten muss, damit ein Ton erzeugt wird.

 **b)** Warum brauchst du zwei Finger am Calliope mini, damit ein Ton erklingt?

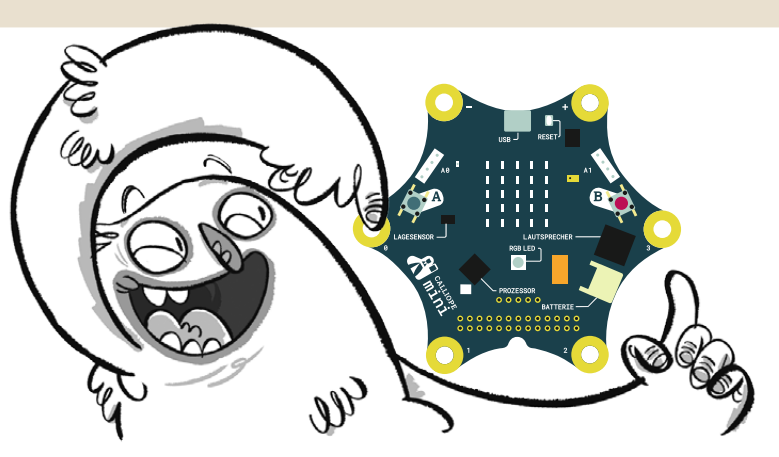

**4.** Erweitere das Programm so, dass auch die anderen drei Pins (1, 2, 3) Töne abspielen können. Gehe dabei Schritt für Schritt vor.

- **•** Beim Berühren weiterer Pins (1, 2, 3), soll jeweils ein anderer Ton abgespielt werden. Jeder neue Ton benötigt eine weitere Verzweigung. Um eine weitere Verzweigung zu erstellen, klicke auf das "+" neben dem "wenn".
- **•** Wenn der Pin 1 berührt wird, soll ein weiterer Ton abgespielt werden.

**Sensoren** → "Pin 0 gedrückt?" Füge diesen Block an die neue Verzweigung an. Klicke mit der Maus auf den Pin "0". Es öffnet sich ein Ausklappmenü. Wähle hier Pin  $.1$ " aus.

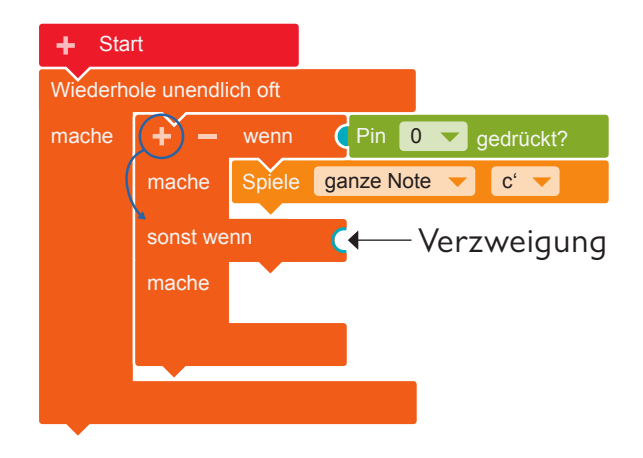

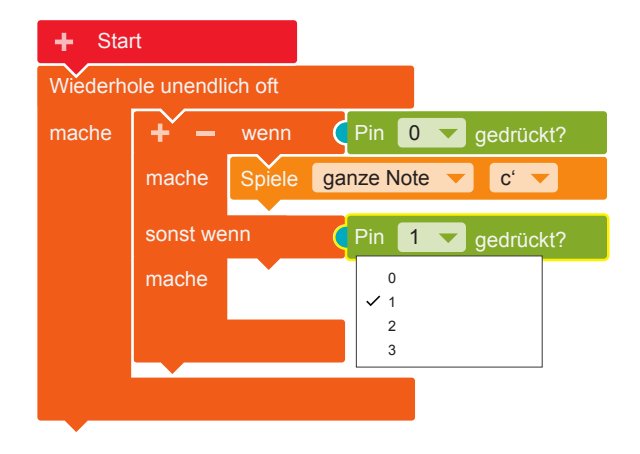

- **• Aktion**  $\rightarrow$  "Spiele ganze Note c'". Füge den Block in die Verzweigung ein. Klicke nun mit der Maus auf das "c"". Es öffnet sich ein Ausklappmenü mit einer Klaviertastatur. Wähle hier zum Beispiel den Ton "e" aus.
- **•** Fahre so fort und belege auch Pin 2 und Pin 3 mit weiteren Tönen.

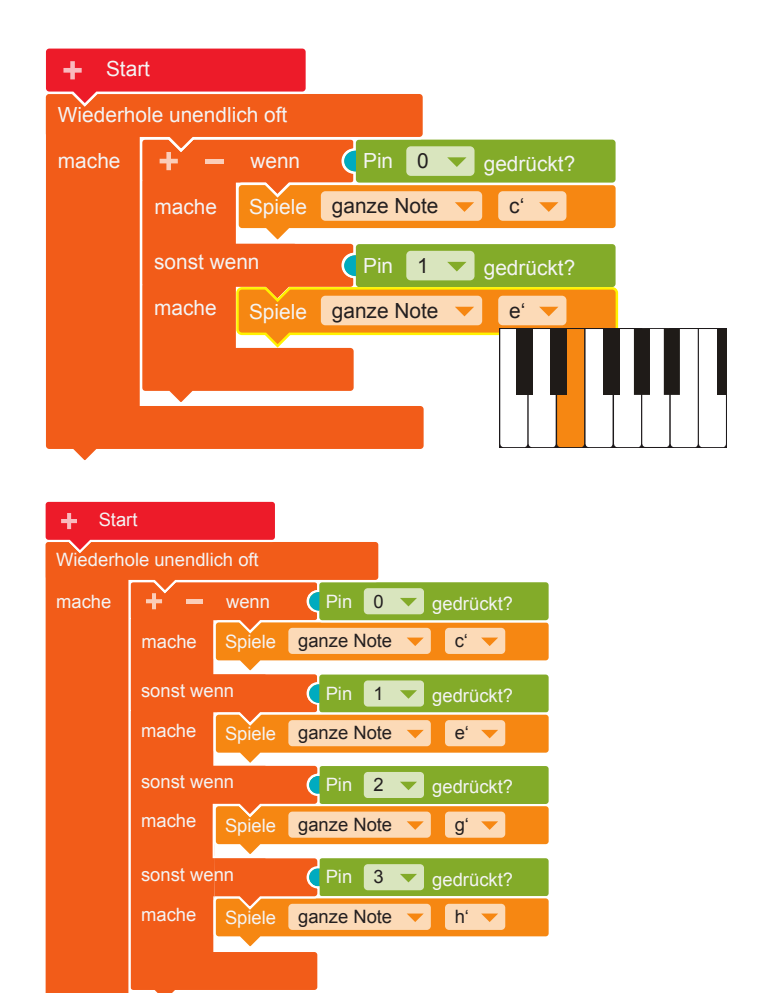

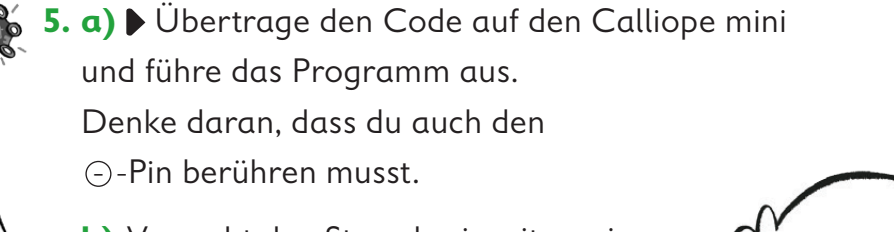

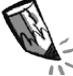

**b)** Versucht den Stromkreis mit zwei oder mehr Personen zu schließen. Durch wie viele Personen kann der Strom fließen?

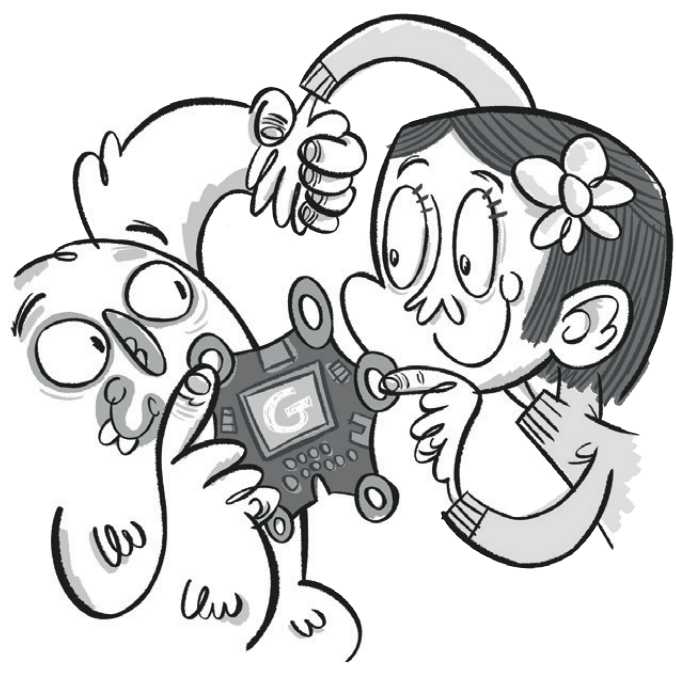

**6.** Damit zu erkennen ist, welcher Ton gerade gespielt wird, sollen die Namen der Töne auf dem LED-Bildschirm**\*** angezeigt werden.

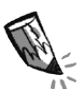

 **a)** Kreuze den richtigen Code für die Darstellung der Buchstaben an. Nur einer davon ist richtig.

In den anderen Codes ist jeweils ein Fehler versteckt. Kreise die Fehler ein.

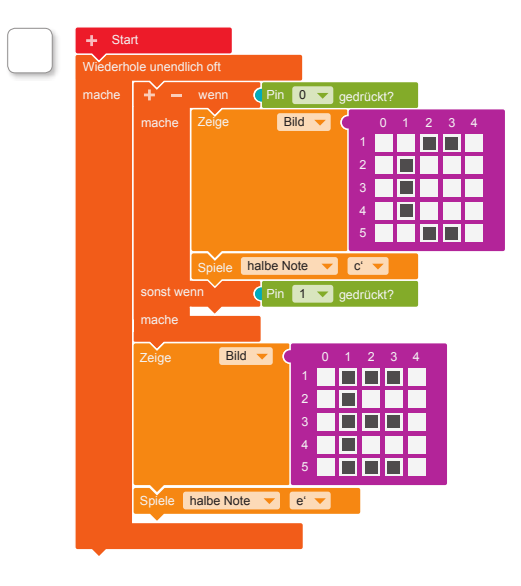

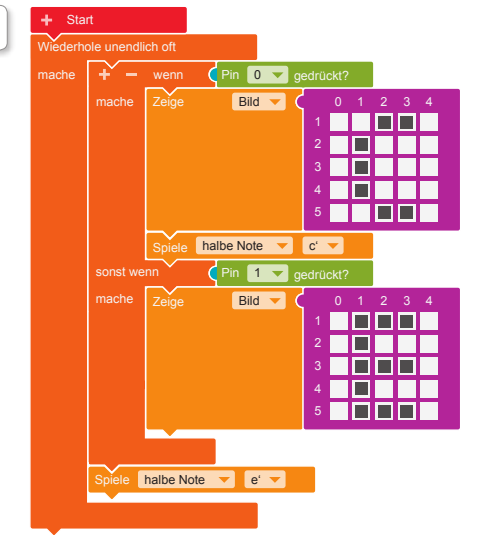

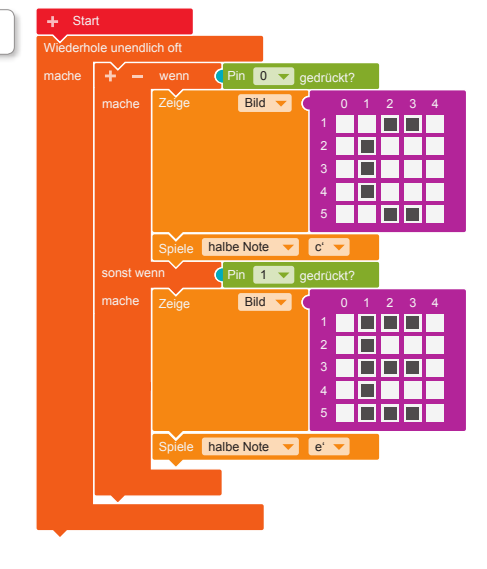

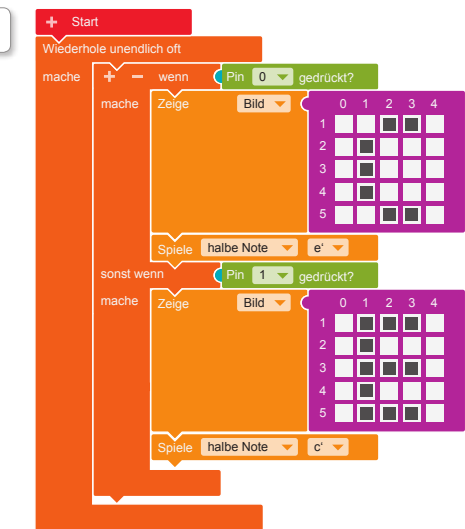

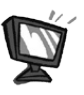

 **b)** Ergänze nun auch in deinem Programm die Buchstaben für die entsprechenden Töne. **Aktion** → "Zeige-Bild" Klicke im pinkfarbenen Block die

Kästchen an, die später leuchten sollen.

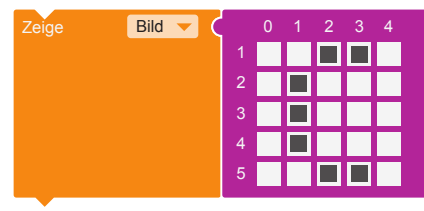

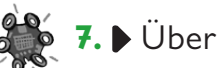

**7.** Übertrage den Code auf den Calliope mini und führe das Programm aus.